Акционерное общество «Приборы, Сервис, Торговля» (АО «ПриСТ»)

СОГЛАСОВАНО Главный метролог АО «ПриСТ» А.Н. Новиков  $0.5137$ **Ох** февраля 2023 г.

«ГСИ. Измерители RLC АКИП-6112. Методика поверки»

МП-ПР-08-2023

Москва 2023

#### 1 ОБЩИЕ ПОЛОЖЕНИЯ

Настоящая методика распространяется на измерители RLC АКИП-6112 (далее измерители) и устанавливает методы и средства их поверки.

Прослеживаемость при поверке измерителей обеспечивается в соответствии со следующими государственными поверочными схемами:

- государственной поверочной схемой, утвержденной приказом Росстандарта от 30 лекабря 2019 г. № 3456, к государственному первичному эталону единицы электрического сопротивления - ГЭТ 14-2014.

- ГОСТ 8.019-85 «ГСИ. Государственный первичный эталон и государственная поверочная схема для средств измерений тангенса угла потерь» к государственному первичному эталону единицы угла потерь - ГЭТ 143-85;

- ГОСТ 8.371-80 «ГСИ. Государственный первичный эталон и общесоюзная поверочная схема для средств измерений электрической емкости» к государственному первичному эталону елиницы электрической емкости - ГЭТ 25-79;

- ГОСТ Р 8.732-2011 «ГСИ. Государственная поверочная схема для средств измерений индуктивности» к государственному первичному эталону единицы индуктивности - ГЭТ 15-79.

Для обеспечения реализации методики поверки при определении метрологических характеристик по пунктам 9.1 - 9.5 применяется метод прямых измерений.

#### 2 ПЕРЕЧЕНЬ ОПЕРАЦИЙ ПОВЕРКИ СРЕДСТВА ИЗМЕРЕНИЙ

Таблица 1 - Операции поверки

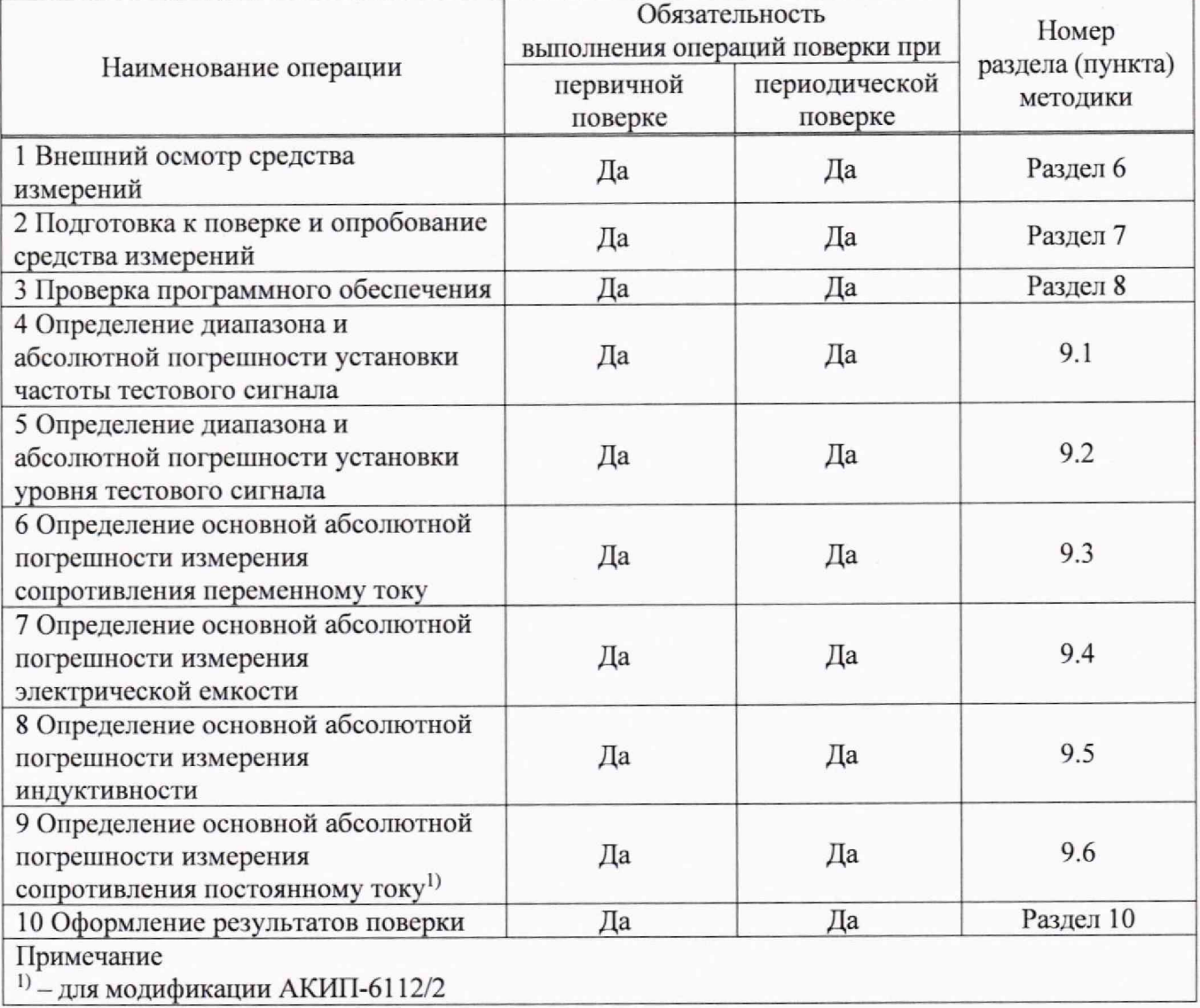

## **3 ТРЕБОВАНИЯ К УСЛОВИЯМ ПРОВЕДЕНИЯ ПОВЕРКИ**

При проведении поверки должны соблюдаться следующие условия:

- температура окружающего воздуха (23±5) °С;
- относительная влажность от 20 % до 80 %;
- атмосферное давление от 84 до 106 кПа;
- напряжение питающей сети от 220 до 240 В;
- -частота питающей сети от 47 до 63 Гц.

## **4 МЕТРОЛОГИЧЕСКИЕ И ТЕХНИЧЕСКИЕ ТРЕБОВАНИЯ К СРЕДСТВАМ ПОВЕРКИ**

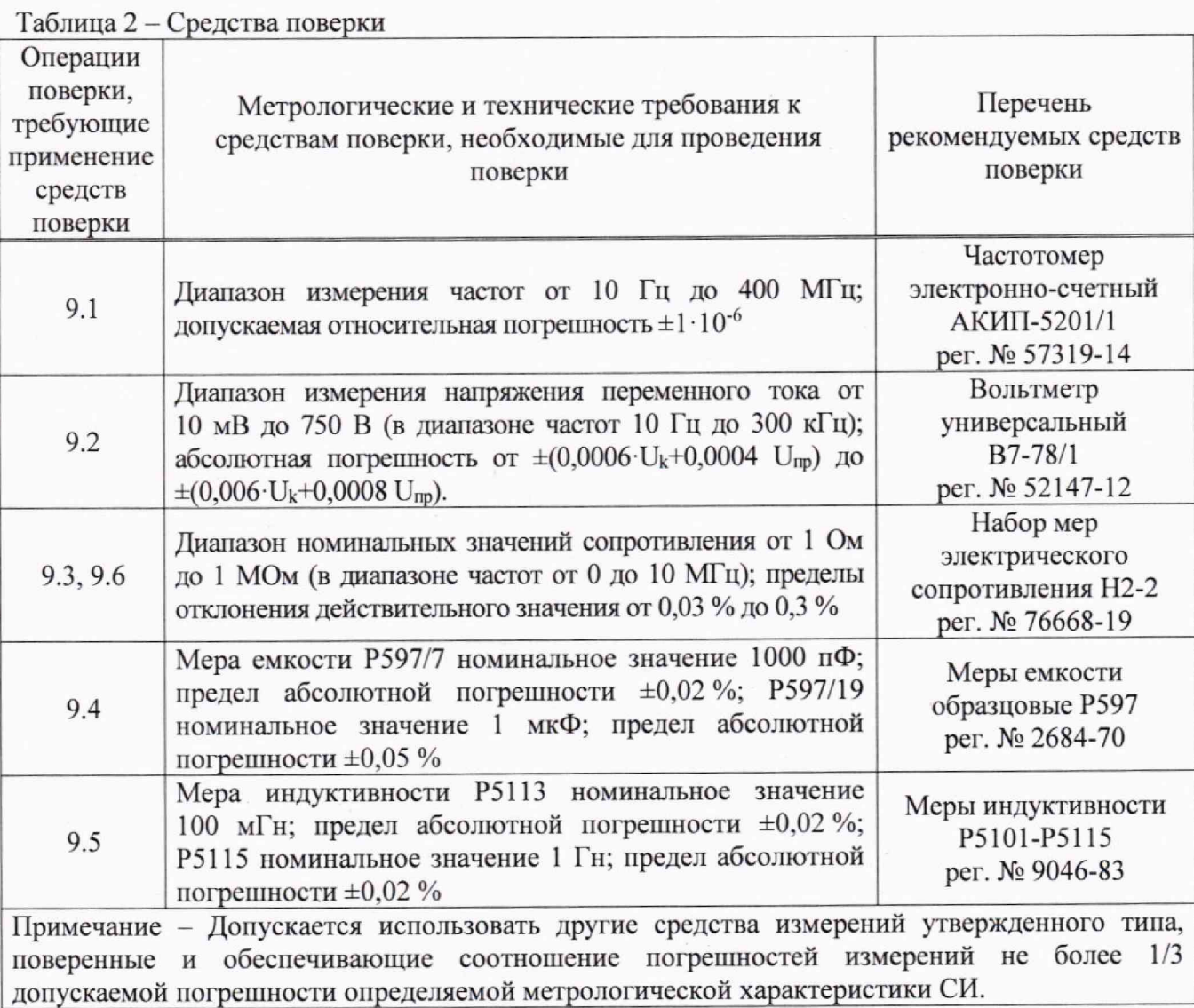

Таблица 3 - Вспомогательное оборудование

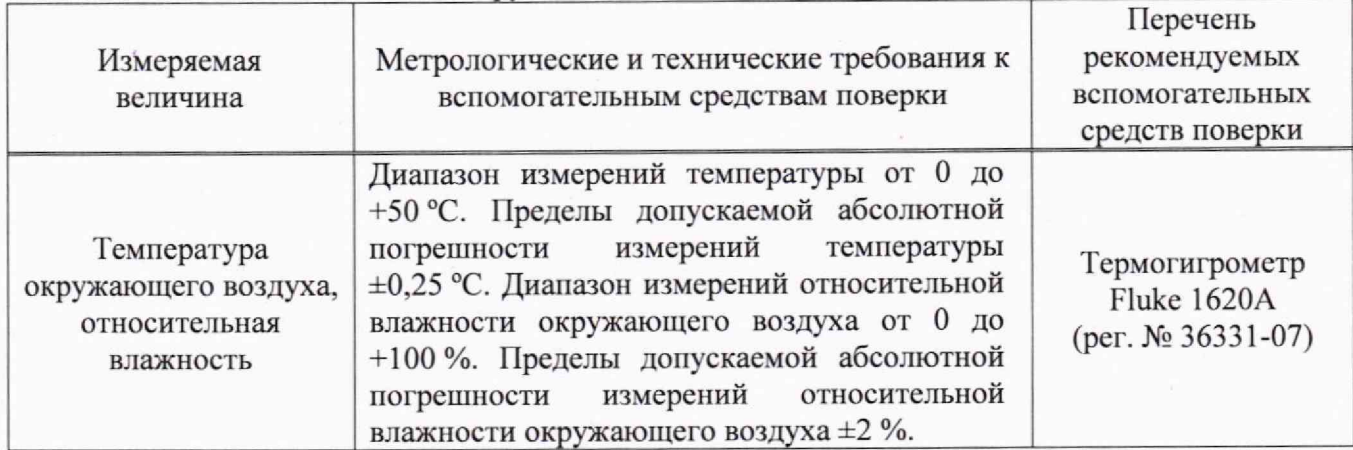

Продолжение таблицы 3

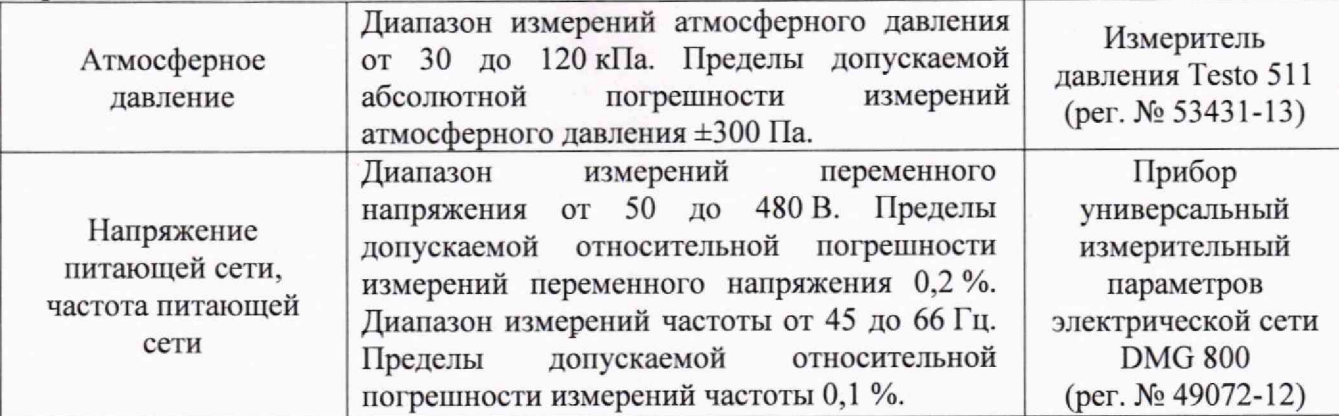

Примечание: Допускается использовать другие средства измерений утвержденного типа, поверенные и имеющие метрологические характеристики, аналогичные указанным в данной таблице

## **5 ТРЕБОВАНИЯ (УСЛОВИЯ) ПО ОБЕСПЕЧЕНИЮ БЕЗОПАСНОСТИ ПРОВЕДЕНИЯ ПОВЕРКИ**

5.1 При проведении поверки должны быть соблюдены требования ГОСТ 12.27.0-75, ГОСТ 12.3.019-80, ГОСТ 12.27.7-75, требованиями правил по охране труда при эксплуатации электроустановок, утвержденных приказом Министерства труда и социальной защиты Российской Федерации от 24 июля 2013 г № 328Н.

5.2 Средства поверки, вспомогательные средства поверки и оборудование должны соответствовать требованиям безопасности, изложенным в руководствах по их эксплуатации.

5.3 Поверитель должен пройти инструктаж по технике безопасности и иметь действующее удостоверение на право работы в электроустановках с напряжением до 1000 В с квалификационной группой по электробезопасности не ниже III.

## **6 ВНЕШНИЙ ОСМОТР СРЕДСТВА ИЗМЕРЕНИЙ**

Перед поверкой должен быть проведен внешний осмотр, при котором должно быть установлено соответствие поверяемого прибора следующим требованиям:

- не должно бьпъ механических повреждений корпуса. Все надписи должны быть четкими и ясными;

- все разъемы, клеммы и измерительные провода не должны иметь повреждений и должны бьпъ чистыми.

При наличии дефектов поверяемый прибор бракуется и подлежит ремонту.

#### 7 **ПОДГОТОВКА К ПОВЕРКЕ И ОПРОБОВАНИЕ СРЕДСТВА ИЗМЕРЕНИЙ**

7.1 Средства поверки и поверяемый прибор должны быть подготовлены к работе согласно их руководствам по эксплуатации.

7.2 Контроль условий проведения поверки по пункту 3 должен быть проведен перед началом поверки.

7.3 Опробование измерителя проводят путем проверки его на функционирование в соответствии с руководством по эксплуатации.

### **8. ПРОВЕРКА ИДЕНТИФИКАЦИОННЫХ ДАННЫХ ПРОГРАММНОГО ОБЕСПЕЧЕНИЯ**

Проверка идентификационных данных программного обеспечения измерителей осуществляется путем вывода на дисплей прибора информации о версии программного обеспечения (ПО). Информация о версии ПО содержится в меню «SYSTEM INFO».

Результат считать положительным, если версия программного обеспечения соответствует данным, приведенным в таблице 4.

4

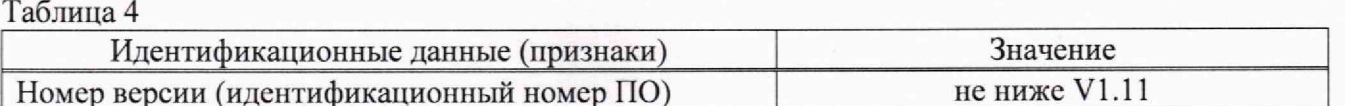

#### **9 ОПРЕДЕЛЕНИЕ МЕТРОЛОГИЧЕСКИХ ХАРАКТЕРИСТИК И ПОДТВЕРЖДЕНИЕ СООТВЕТСТВИЯ СРЕДСТВА ИЗМЕРЕНИЯ МЕТРОЛОГИЧЕСКИМ ТРЕБОВАНИЯМ**

Периодическая поверка измерителя, в случае его использования для измерений меньшего числа величин или на меньшем числе поддиапазонов измерений, по отношению к указанным в разделе «Метрологические и технические характеристики» описания типа, допускается на основании письменного заявления владельца измерителя, оформленного в произвольной форме.

**9.1 Определение диапазона и абсолютной погрешности установки частоты тестового сигнала.**

Определение диапазона и абсолютной погрешности установки частоты тестового сигнала проводить при помощи частотомера АКИП-5102/1 (далее по тексту - частотомер) методом прямых измерений в следующей последовательности:

9.1.1 Один штекер кабеля типа «BNC» подключить к гнезду HCUR измерителя, а второй штекер к гнезду частотомера.

9.1.2 На измерителе нажать кнопку «MEAS», далее кнопкой со стрелкой с направлением вниз выбрать параметр «FREQ» (он будет выделен желтой подсветкой).

9.1.3 Цифрами клавиатуры измерителя набрать нужное значение поверяемой отметки, а также единицу измерения «Hz/kHz».

9.1.4 Выбрать параметр «LEVEL» (он будет выделен желтой подсветкой). Установить значение 1 В.

9.1.5 На измерителе установить поочередно значения частоты тестового сигнала в соответствии с таблицей 5. Зафиксировать показания частотомера и занести их в таблицу 5.

Результаты поверки считать положительными, если показания измерителя находятся в пределах, приведенных в таблице 5.

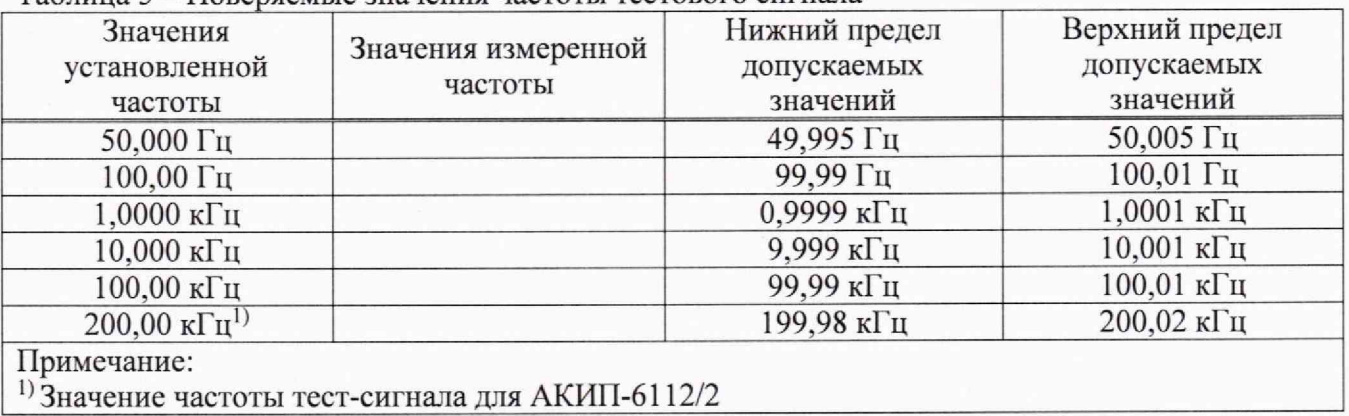

Таблица 5 - Поверяемые значения частоты тестового сигнала

#### 9.2 **Определение диапазона и абсолютной погрешности установки уровня тестового сигнала.**

Определение диапазона и абсолютной погрешности установки уровня тестового сигнала проводить при помощи вольтметра универсального В7-78/1 (далее по тексту вольтметр) методом прямых измерения в следующей последовательности:

9.2.1 Штекер BNC кабеля типа «BNC-банан» подключить к гнезду HCUR измерителя, а штекер «банан» к вольтметру в соответствии с РЭ вольтметра В7-78/1. На вольтметре установить режим измерения напряжения переменного тока.

9.2.2 На измерителе нажать кнопку «MEAS», далее кнопкой со стрелкой с направлением вниз выбрать параметр «LEVEL» (он будет выделен желтой подсветкой).

9.2.3 Цифрами клавиатуры измерителя набрать нужное значение поверяемой отметки, а также единицу измерения «mV/V».

5

9.2.4 Выбрать параметр «FREQ» (он будет выделен желтой подсветкой). Установить значение 1 кГц.

9.2.5 На измерителе установить поочередно значения напряжения тестового сигнала в соответствии с таблицей 6. Зафиксировать показания вольтметра и занести их в таблицу 6.

Результаты поверки считать положительными, если показания измерителя находятся в пределах, приведенных в таблице 6.

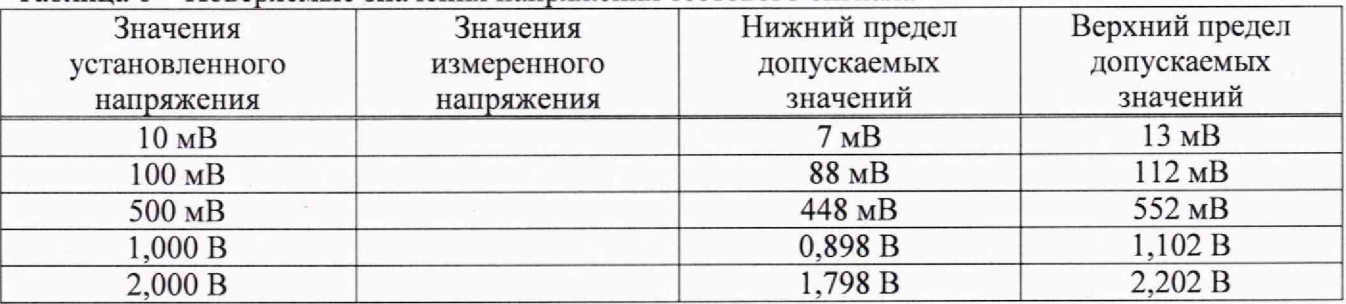

Таблица 6 - Поверяемые значения напряжения тестового сигнала

**9.3 Определение основной абсолютной погрешности измерения сопротивления переменному току**

Определение основной абсолютной погрешности измерения сопротивления переменному току проводить при помощи мер сопротивления Н2-2 методом прямых измерений в следующей последовательности:

9.3.1 На измерителе нажать кнопку «SET» и выбрать вкладку «CORRECTION». Произвести калибровку нуля согласно РЭ измерителя.

9.3.2 Кабелями типа «BNC» подключить меру сопротивления к измерителю по четырехпроводной схеме.

9.3.3 На измерителе нажать кнопку «MEAS», далее кнопкой со стрелкой с направлением вниз выбрать параметр «FUNC» (он будет выделен желтой подсветкой). Установить режим «Rs-Q». Кнопкой со стрелкой с направлением вправо выбрать параметр «SPEED», установить скорость измерения «SLOW» или «MED».

9.3.4 Измерить поочередно значения сопротивления при соответствующей частоте и напряжении в соответствии с таблицей 7. Зафиксировать показания и занести их в таблицу 7.

Результаты поверки считать положительными, если показания измерителя находятся в пределах, приведенных в таблице 7.

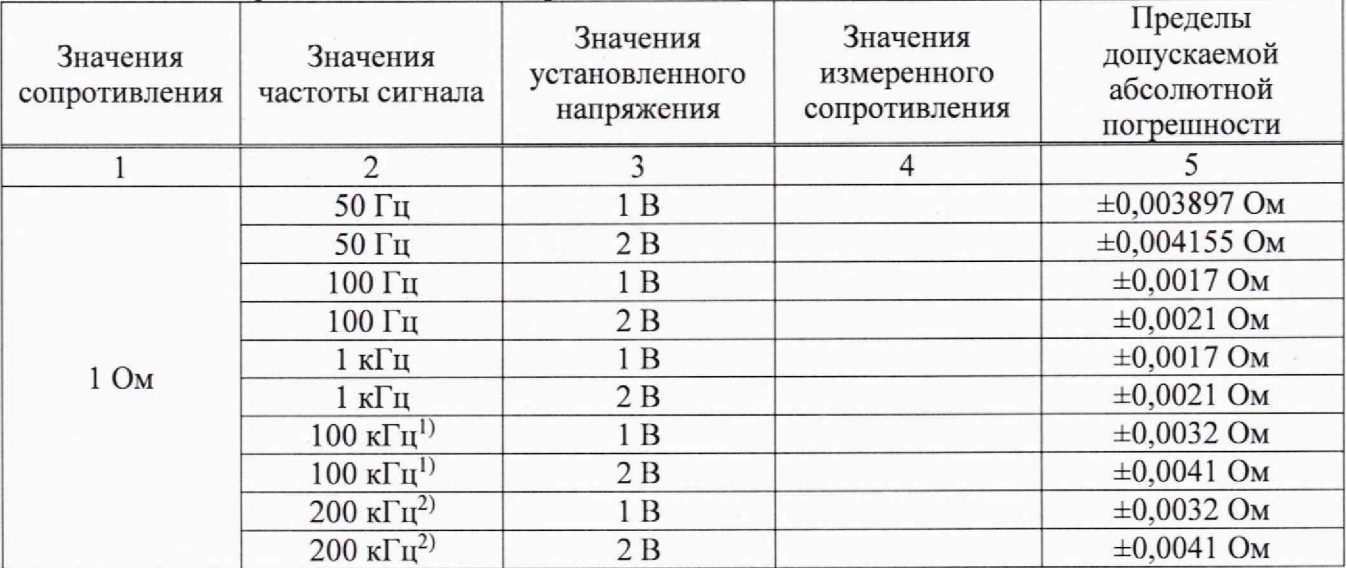

Таблица 7 - Поверяемые значения сопротивления переменному току

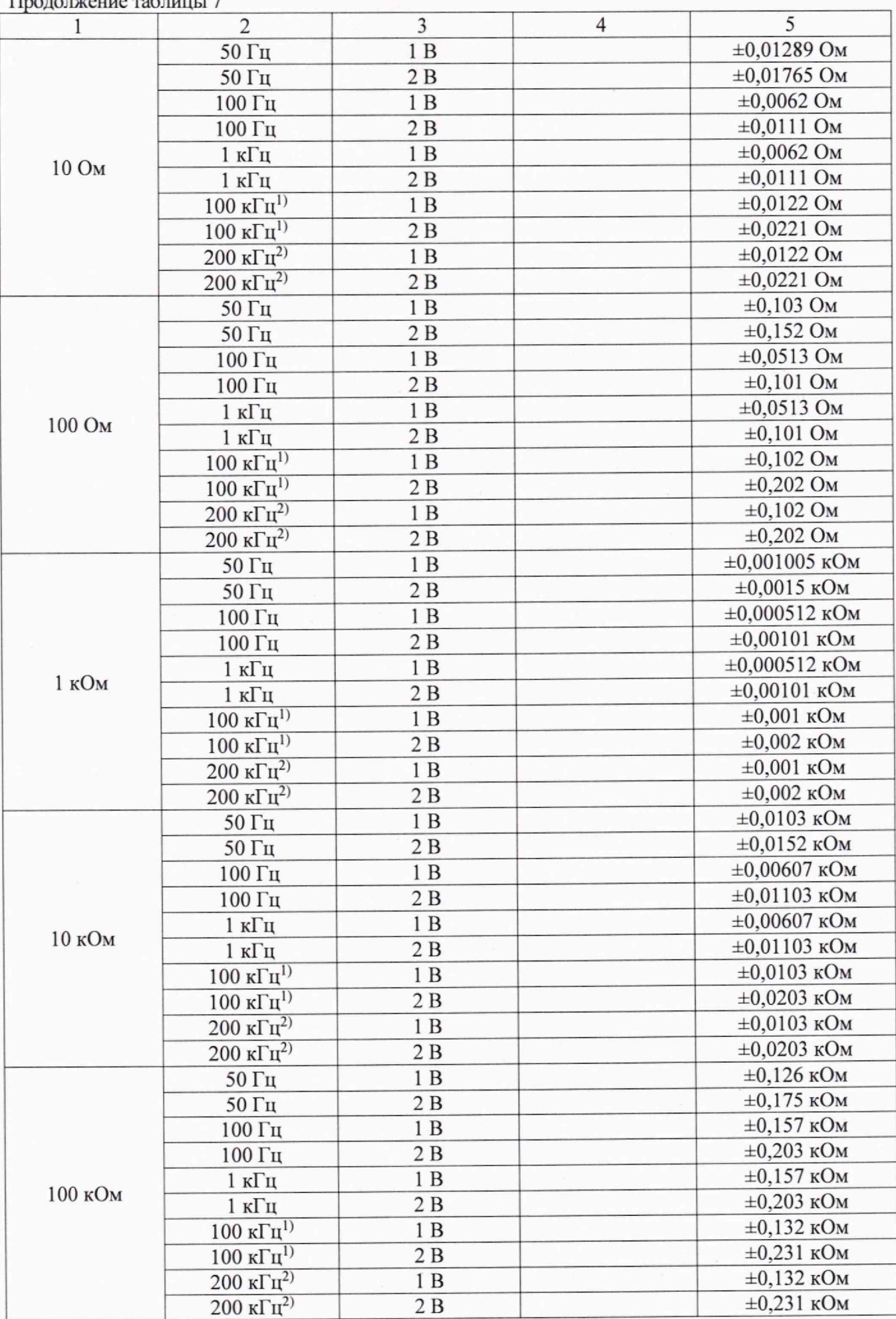

Продолжение таблицы 7

Продолжение таблицы 7

Примечания:

<sup>1)</sup> Значение частоты тест-сигнала для АКИП-6112/1;

2) Значение частоты тест-сигнала для АКИП-6112/2.

9.4 Определение основной абсолютной погрешности измерения электрической емкости.

Определение основной абсолютной погрешности измерения электрической емкости проводить при помощи мер емкости Р597 методом прямых измерений в следующей последовательности:

9.4.1 Кабели типа «ВNC-банан» подключить к измерителю. Произвести калибровку нуля согласно РЭ измерителя.

9.4.2 Штекерами «банан» подсоединить меру емкости.

9.4.3 На измерителе нажать кнопку «MEAS», далее кнопкой со стрелкой с направлением вниз выбрать параметр «FUNC» (он будет выделен желтой подсветкой). Установить режим «Сs-D». Кнопкой со стрелкой с направлением вправо выбрать параметр «SPEED», установить скорость измерения «SLOW» или «MED».

9.4.4 Измерить поочередно значения емкости при соответствующей частоте и напряжении в соответствии с таблицей 8. Зафиксировать показания и занести их в таблицу 8.

Результаты поверки считать положительными, если показания измерителя находятся в пределах, приведенных в таблице 8.

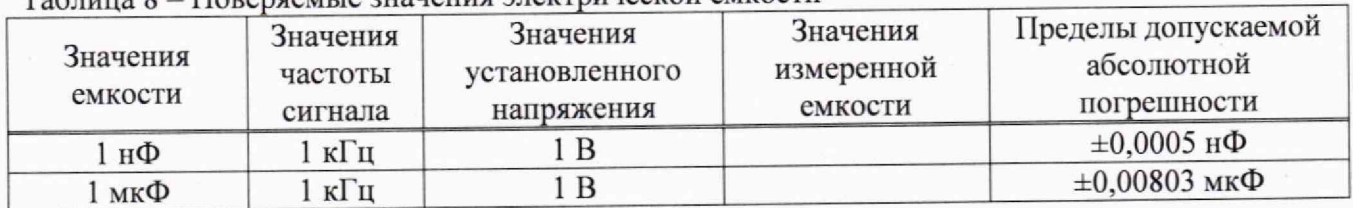

#### Таблица 8 - Поверяемые значения электрической емкости

# 9.5 Определение основной абсолютной погрешности измерения индуктивности.

Определение основной абсолютной погрешности измерения индуктивности проводить при помощи мер Р5113 и Р5115 в следующей последовательности:

9.5.1 Кабели типа «ВNC-банан» подключить к измерителю. Произвести калибровку нуля согласно РЭ измерителя.

9.5.2 Штекерами «банан» подсоединить меру индуктивности.

9.5.3 На измерителе нажать кнопку «MEAS», далее кнопкой со стрелкой с направлением вниз выбрать параметр «FUNC» (он будет выделен желтой подсветкой). Установить режим «Ls-Q». Кнопкой со стрелкой с направлением вправо выбрать параметр «SPEED», установить скорость измерения «SLOW» или «MED».

9.5.4 Измерить поочередно значения индуктивности при соответствующей частоте и напряжении в соответствии с таблицей 9. Зафиксировать показания и занести их в таблицу 9.

Результаты поверки считать положительными, если показания измерителя находятся в пределах, приведенных в таблице 9.

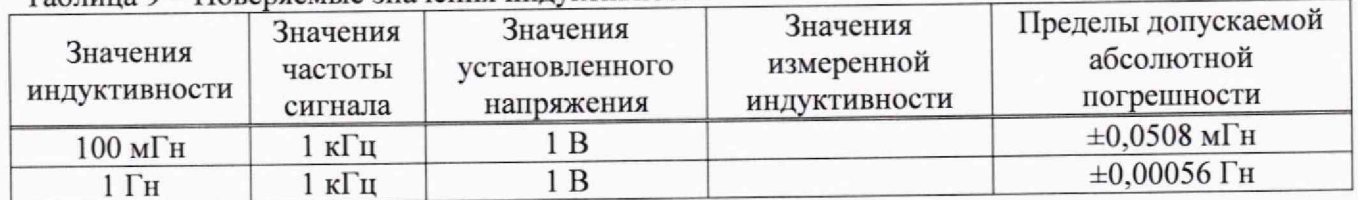

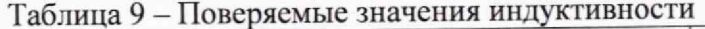

**9.6 Определение основной абсолютной погрешности измерения сопротивления постоянному току**

Определение основной абсолютной погрешности измерения сопротивления постоянному току проводить при помощи мер сопротивления Н2-2 методом прямых измерений в следующей последовательности:

9.6.1 На измерителе нажать кнопку «SET» и выбрать вкладку «CORRECTION». Произвести калибровку нуля согласно РЭ измерителя.

9.6.2 Кабелями типа «BNC» подключить меру сопротивления к измерителю по четырехпроводной схеме.

9.3.3 На измерителе нажать кнопку «MEAS», далее кнопкой со стрелкой с направлением вниз выбрать параметр «FUNC» (он будет выделен желтой подсветкой). Установить режим «DCR». Кнопкой со стрелкой с направлением вправо выбрать параметр «SPEED», установить скорость измерения «SLOW» или «MED».

9.3.4 Измерить поочередно значения сопротивления в соответствии с таблицей 10. Зафиксировать показания и занести их в таблицу 10.

Результаты поверки считать положительными, если показания измерителя находятся в пределах, приведенных в таблице 10.

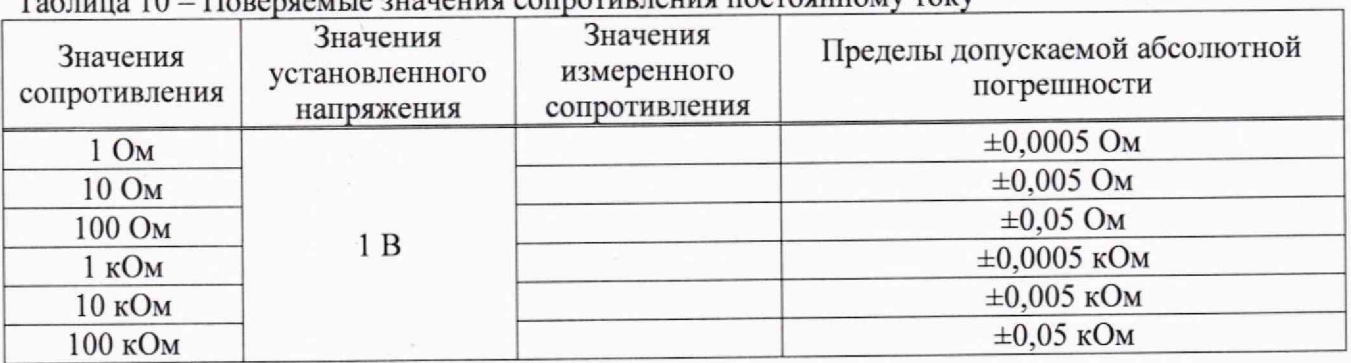

Таблица 10 - Поверяемые значения сопротивления постоянному току

#### **10 ОФОРМЛЕНИЕ РЕЗУЛЬТАТОВ ПОВЕРКИ**

10.1 Результаты поверки подтверждаются сведениями, включенными в Федеральный информационный фонд по обеспечению единства измерений в соответствии с порядком, установленным действующим законодательством.

10.2 По заявлению владельца или лица, представившего СИ на поверку, положительные результаты поверки оформляют свидетельством о поверке, содержащем информацию в соответствии с действующим законодательством, и (или) нанесением на СИ знака поверки.

10.3 По заявлению владельца или лица, представившего СИ на поверку, отрицательные результаты поверки оформляют извещением о непригодности к применению средства измерений, содержащем информацию в соответствии с действующим законодательством.

10.4 Протоколы поверки оформляются по произвольной форме по заявлению владельца или лица, представившего СИ на поверку.

Начальник отдела испытаний АО «ПриСТ »

 $\frac{\partial^2 u}{\partial x^2}$ 

О. В. Котельник

Ведущий инженер по метрологии отдела испытаний АО «ПриСТ»

Е. Е. Смердов